## **1. Go to: [https://study.eshipglobal.com/](https://study.eshipglobal.com)**

### **2. Click the SIGN UP button.**

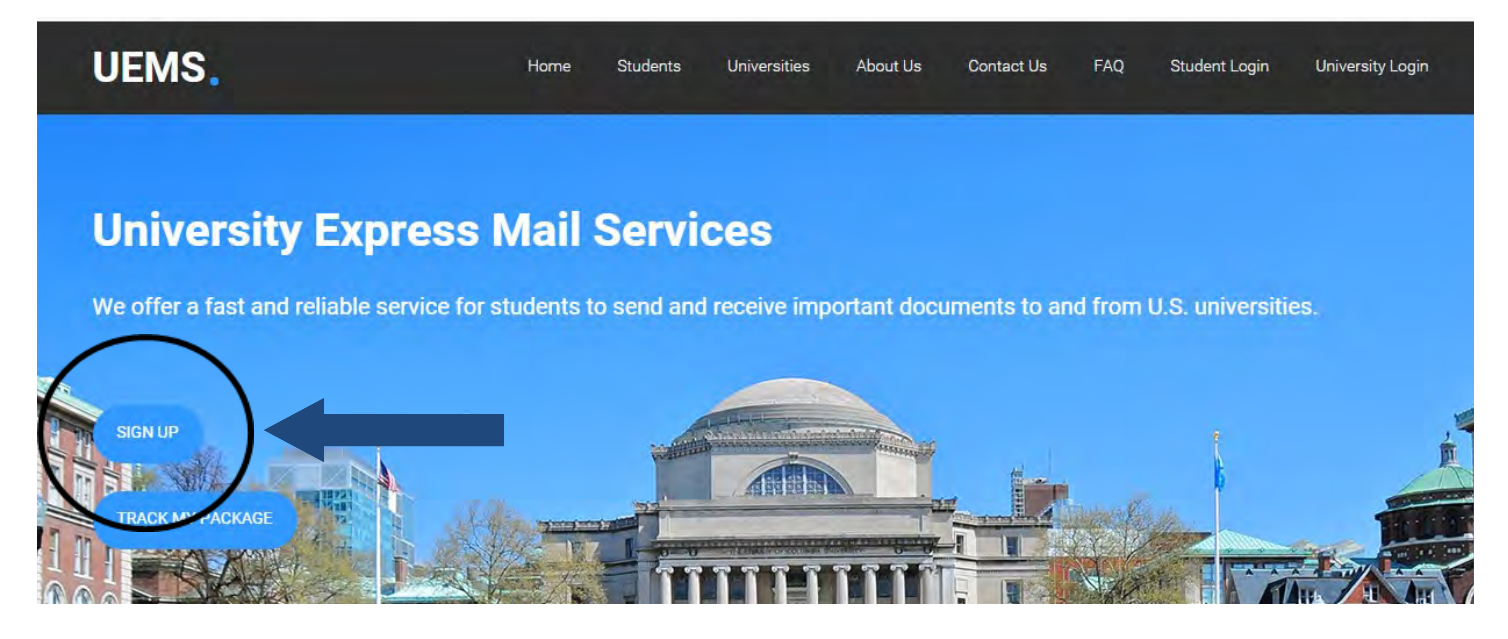

# **3. Complete the Registration Form.**

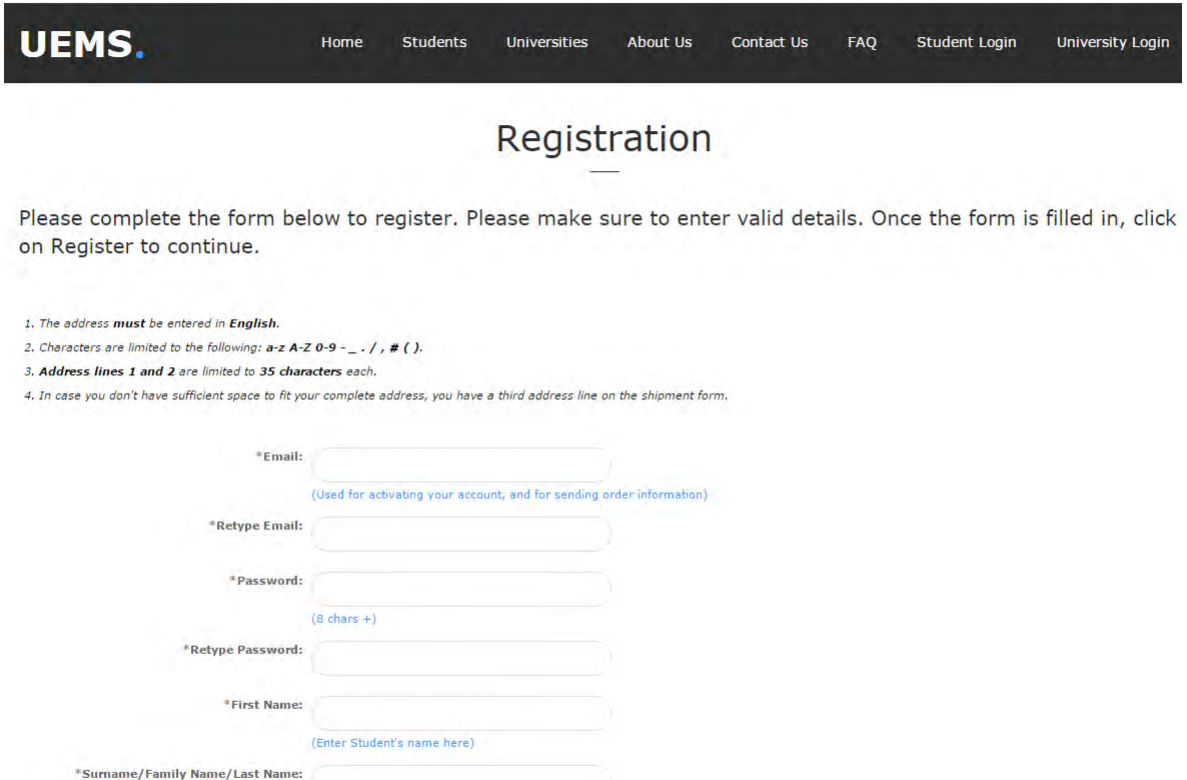

# **4. Activate account by following instructions sent to your email.**

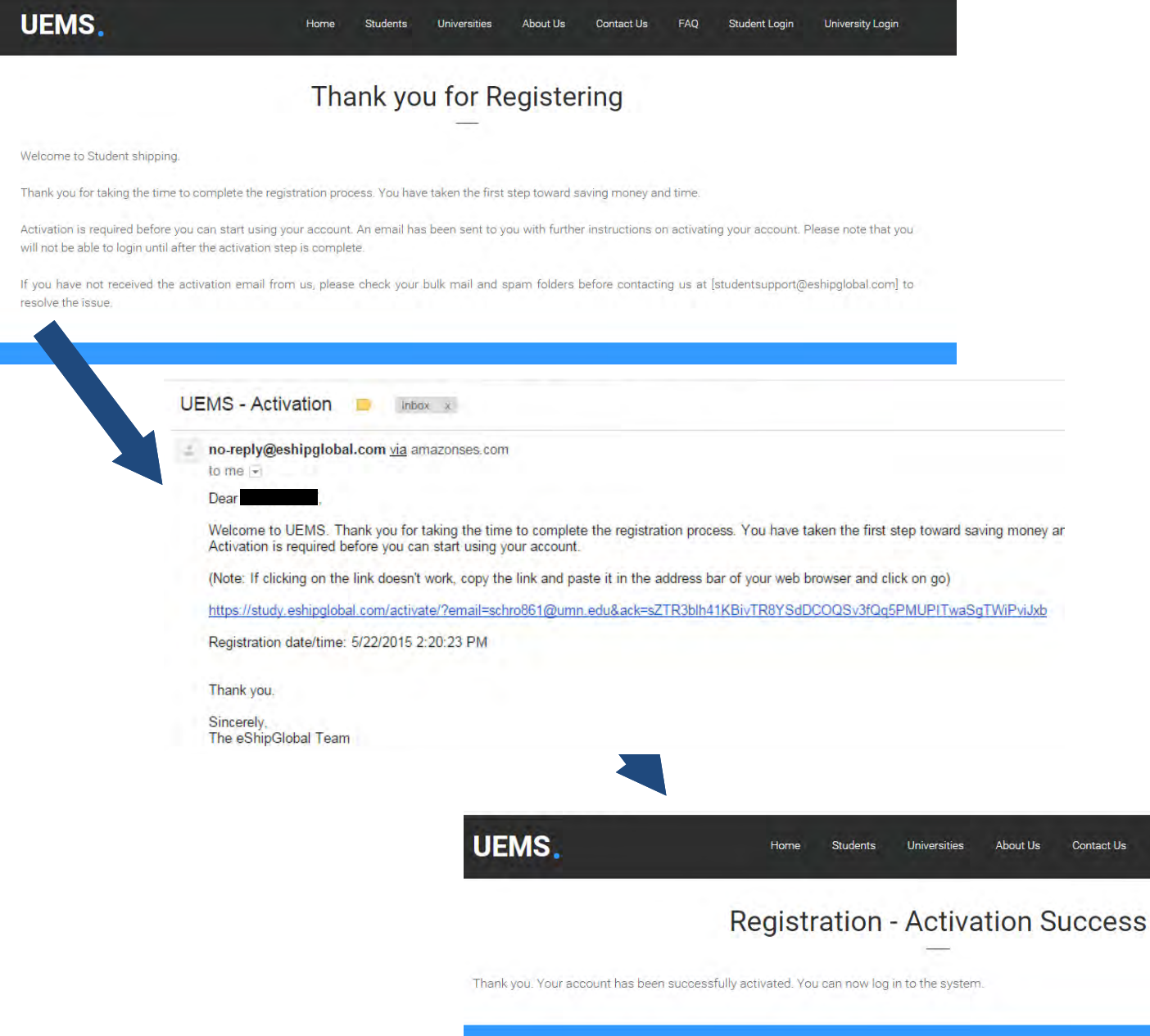

## **5. Log in to the system.**

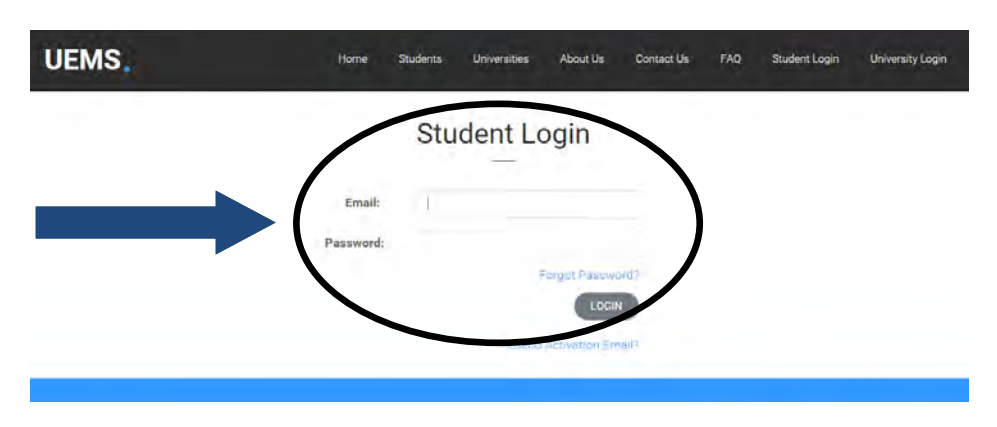

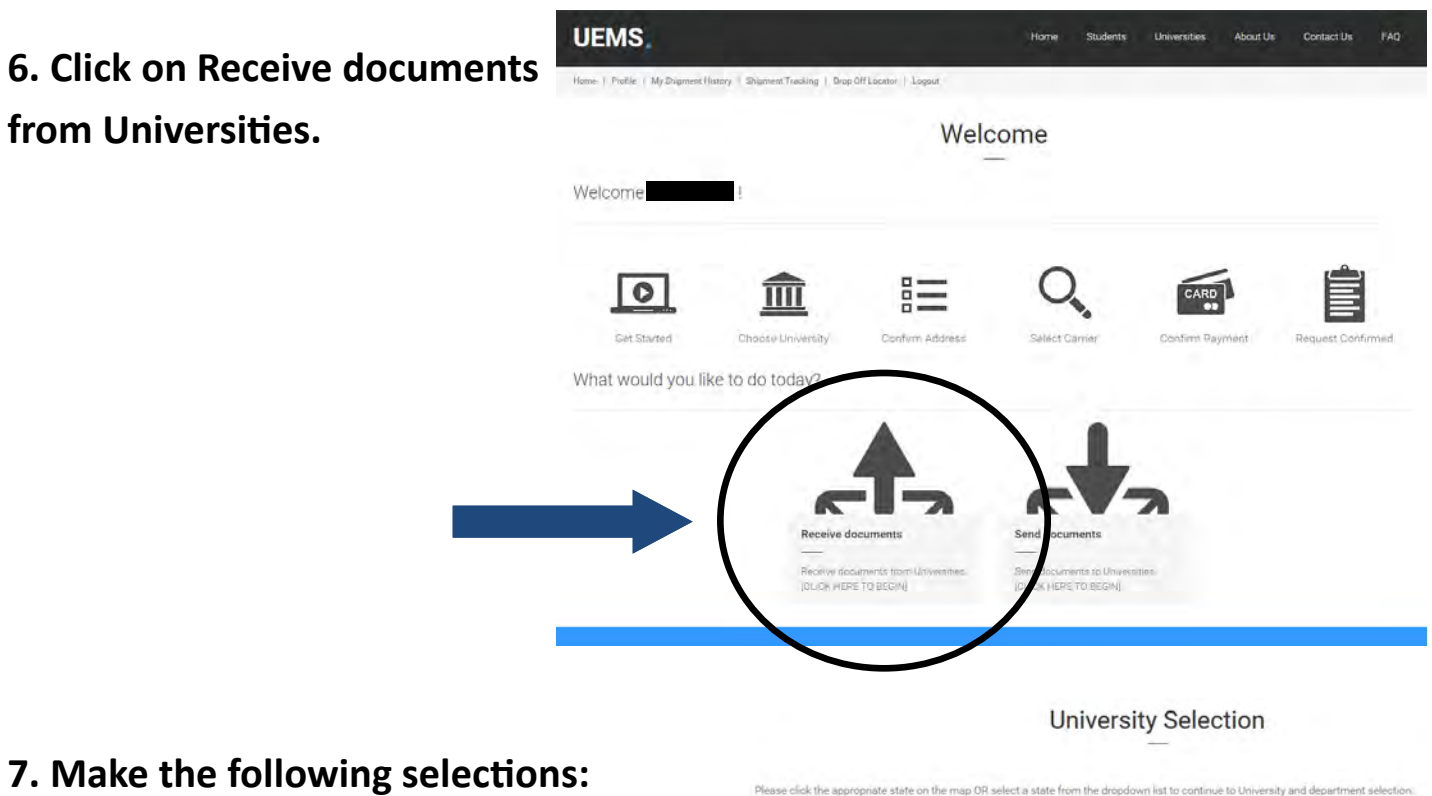

**University: Arizona State University Main**

**Department: Intl Students and Scholars Center**

**\*\*\* FOR CURRENT'S STUDENTS ONLY\*\*\*** 

\*\*Newly admitted students should work with admissions for mailing of their I-20's\*\*

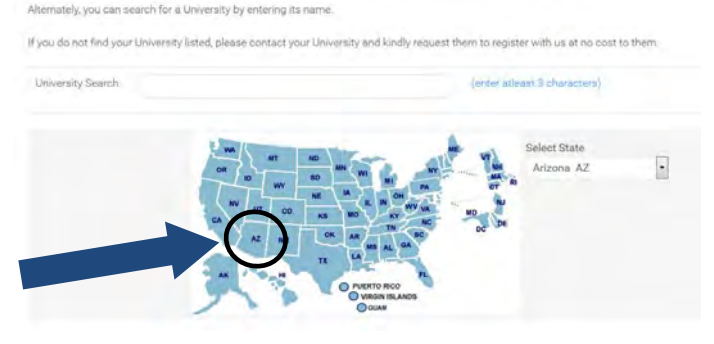

ap OR select a state from the dro-

## **8. Complete the Shipment Creation Form.**

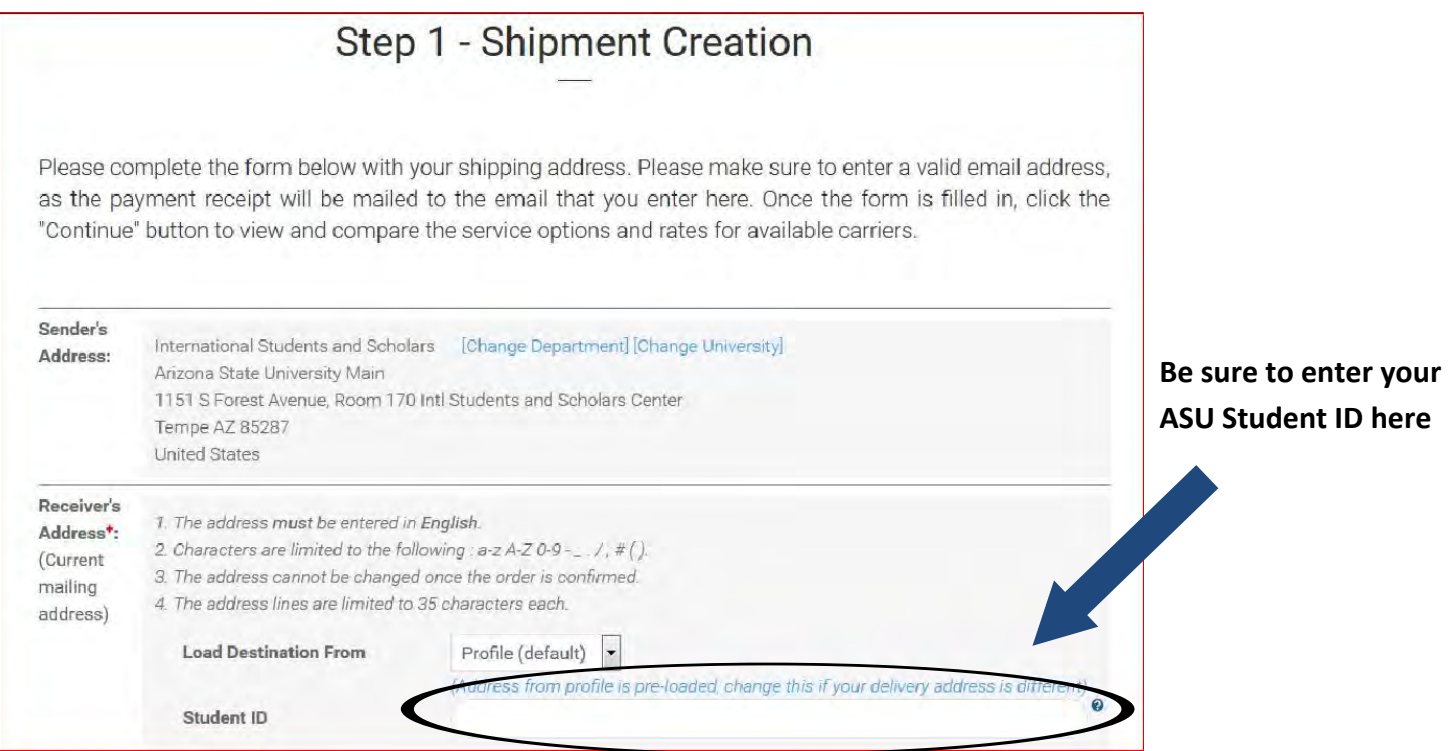

#### **9. Select service and enter payment information.**

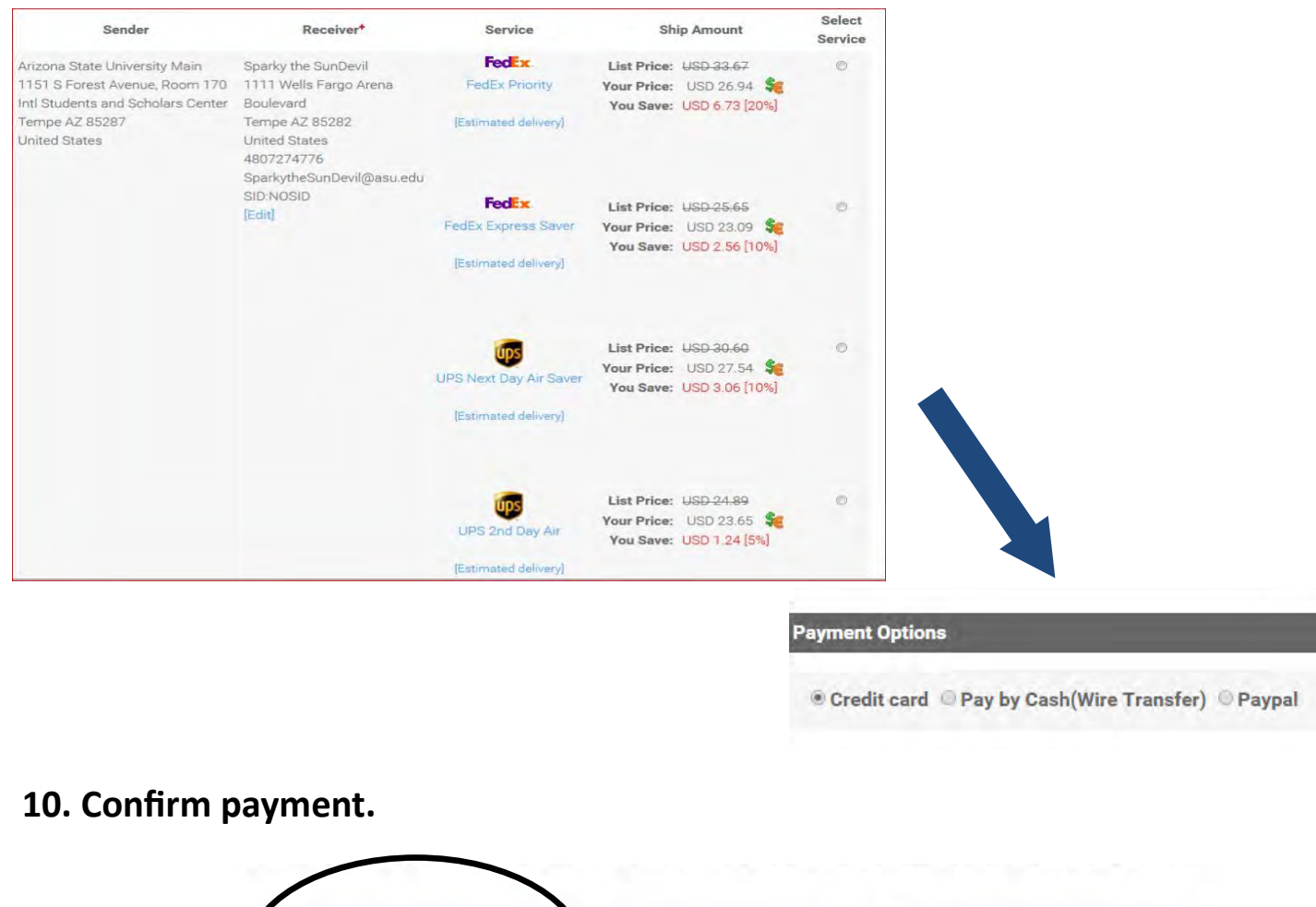

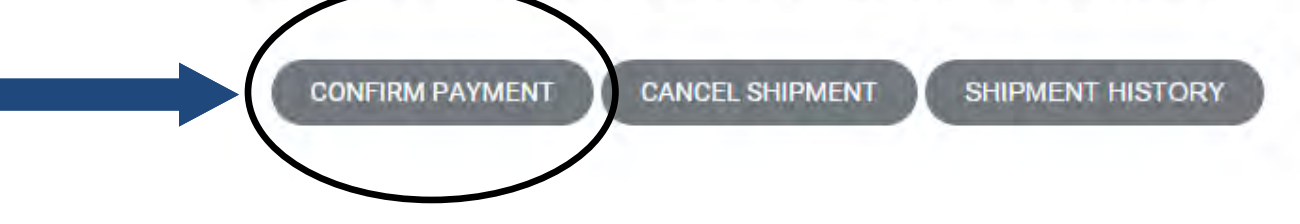

### **11. Receive your documents in 3-5 business days anywhere in the world**

#### **from the date of mailing!**

\*Does not include ISSC's processing time of 10-14 business days.

\*\*Assumes there are no carrier-related, weather-related, or clearance-related delays.

## **Questions?**

FAQ for Students: **[https://study.eshipglobal.com/help/default.asp?page=](https://study.eshipglobal.com/help/default.asp?page=8)8**

General questions about eShipGlobal: **https[://study.eshipglobal.com/contac](https://study.eshipglobal.com/contact/)t/**

\*Track your document using the tracking number provided.